# MICROSOFT MS-720

**Microsoft Teams Voice Engineer Certification Questions & Answers**

Get Instant Access to Vital Exam Acing Materials | Study Guide | Sample Questions | Practice Test

**MS-720 Microsoft 365 Certified - [Teams Voice Engineer Expert](https://docs.microsoft.com/en-gb/learn/certifications/exams/ms-720) 40-60 Questions Exam – 700 / 1000 Cut Score – Duration of 120 minutes**

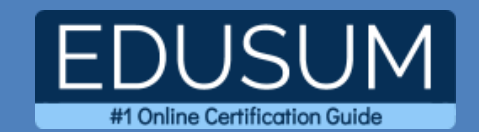

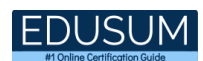

### **Table of Contents:**

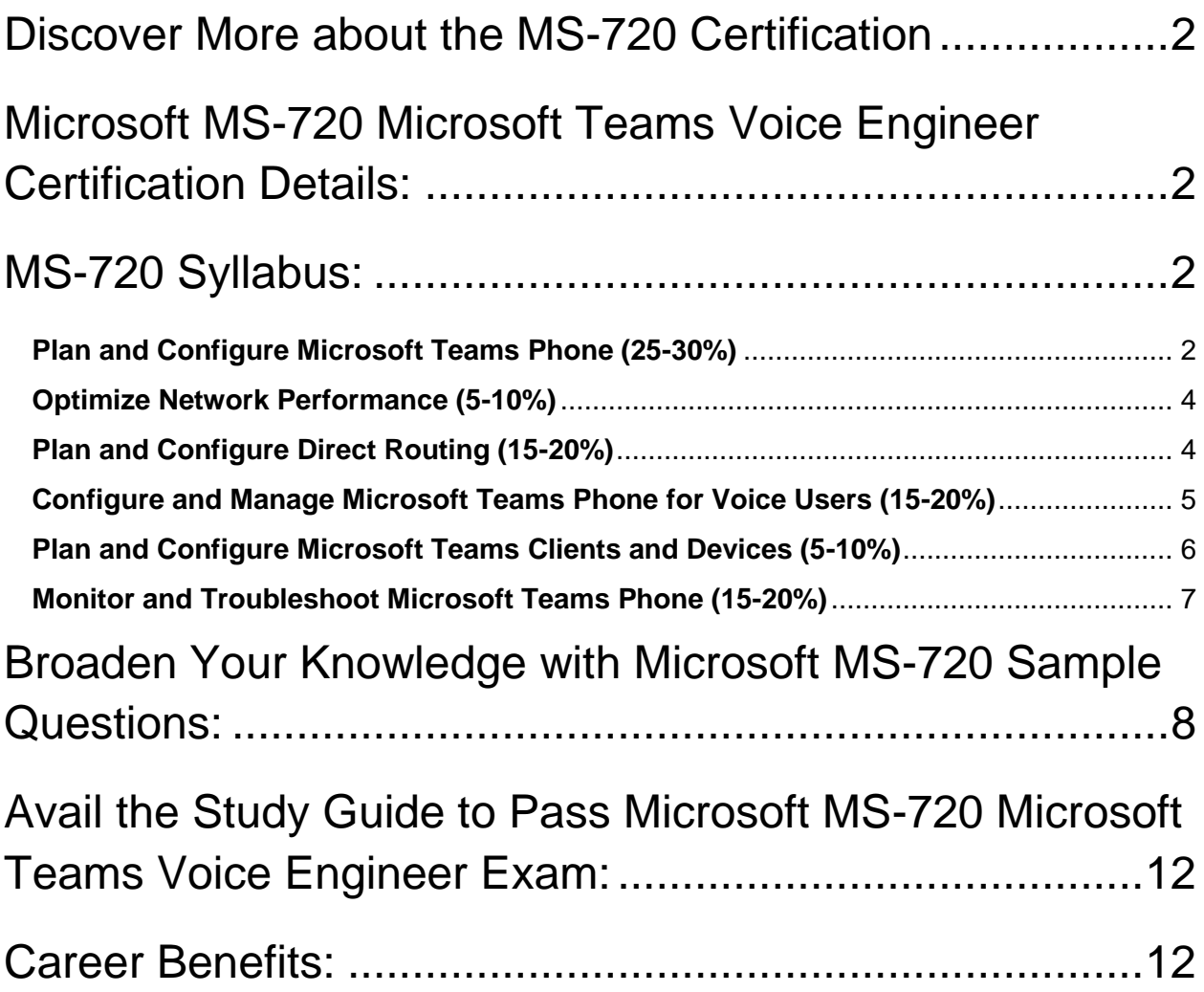

# <span id="page-2-0"></span>Discover More about the MS-720 Certification

Are you interested in passing the Microsoft MS-720 exam? First discover, who benefits from the MS-720 certification. The MS-720 is suitable for a candidate if he wants to learn about Microsoft 365. Passing the MS-720 exam earns you the Microsoft 365 Certified - Teams Voice Engineer Expert title.

While preparing for the MS-720 exam, many candidates struggle to get the necessary materials. But do not worry; your struggling days are over. The MS-720 PDF contains some of the most valuable preparation tips and the details and instant access to useful **MS-720 [study materials just at one click.](https://www.edusum.com/microsoft/microsoft-teams-voice-engineer-ms-720-certification-sample-questions)**

# <span id="page-2-1"></span>Microsoft MS-720 Microsoft Teams Voice Engineer Certification Details:

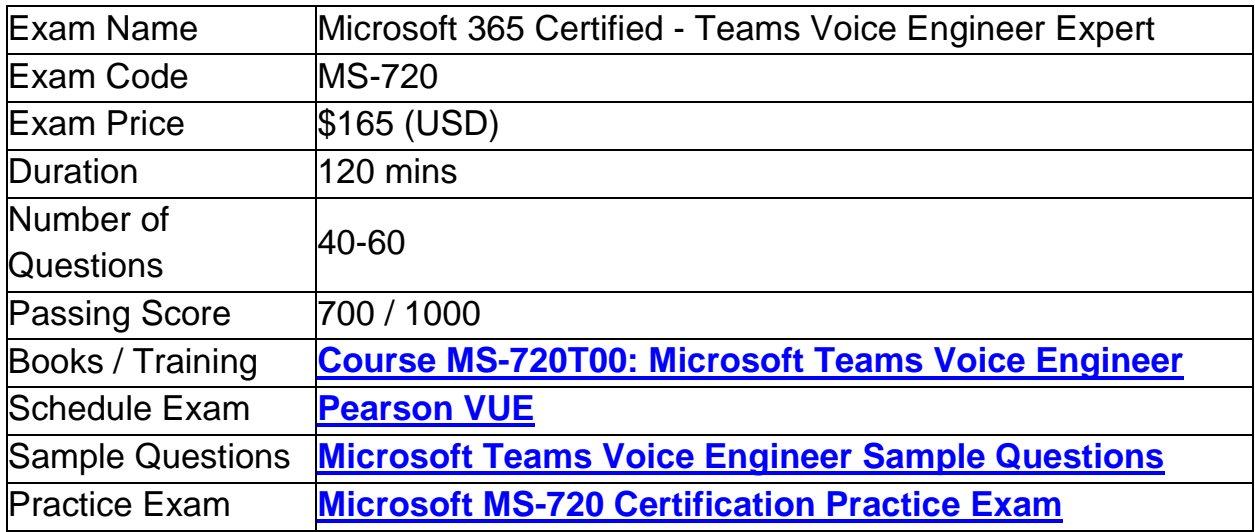

# <span id="page-2-2"></span>MS-720 Syllabus:

<span id="page-2-3"></span>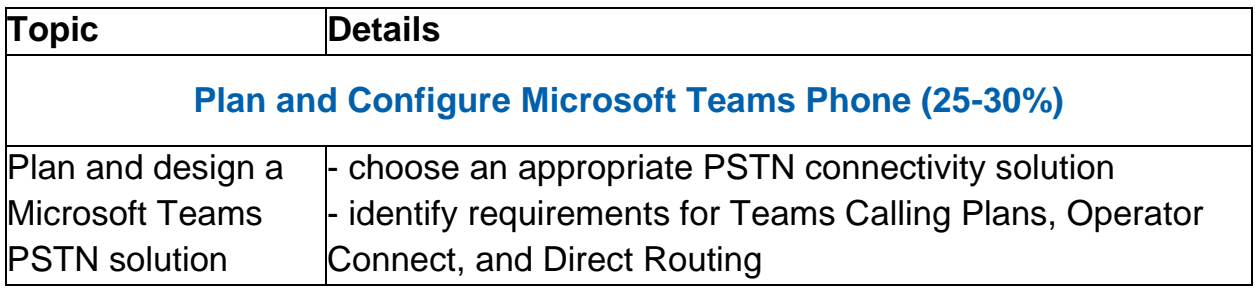

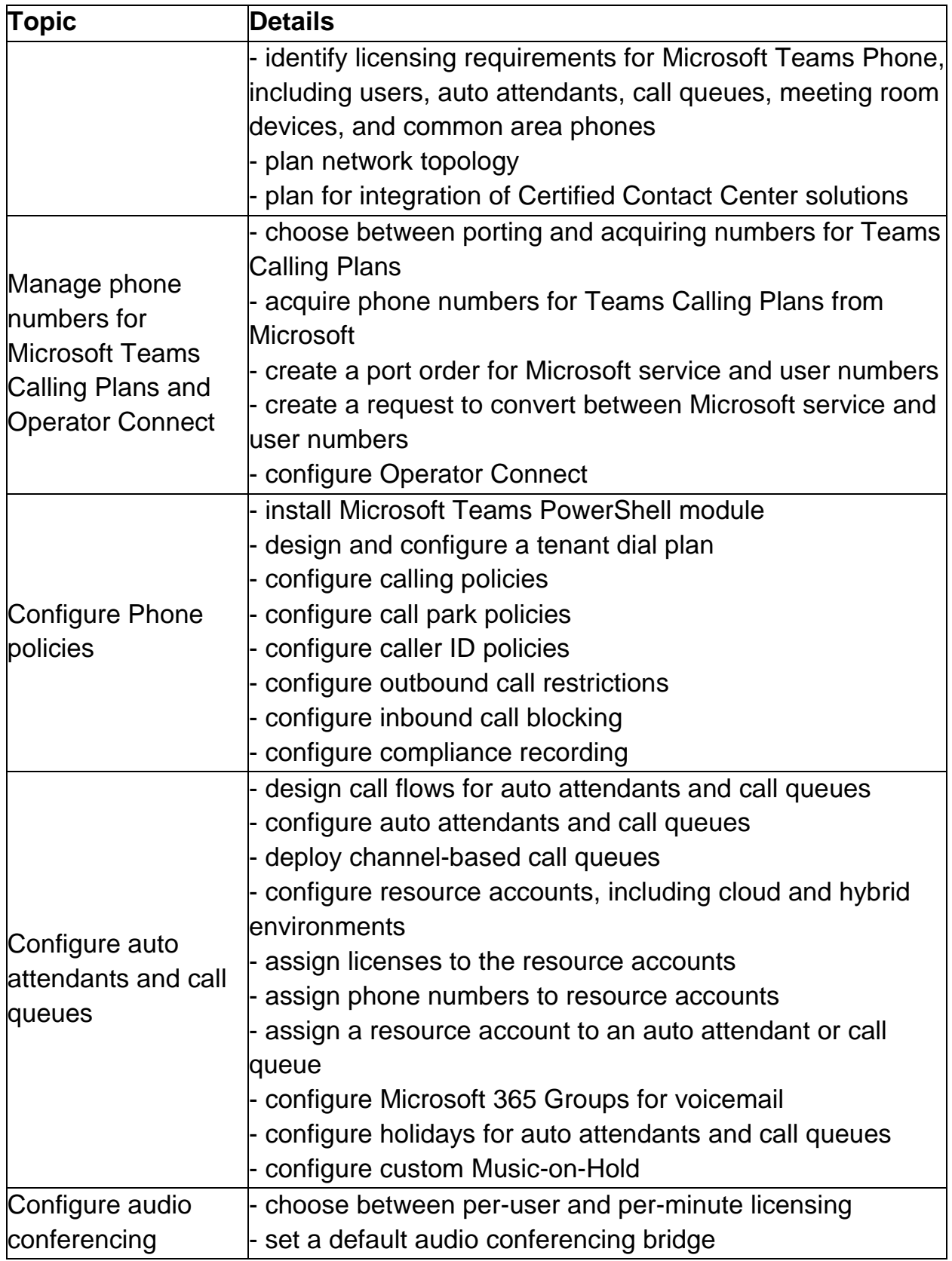

<span id="page-4-1"></span><span id="page-4-0"></span>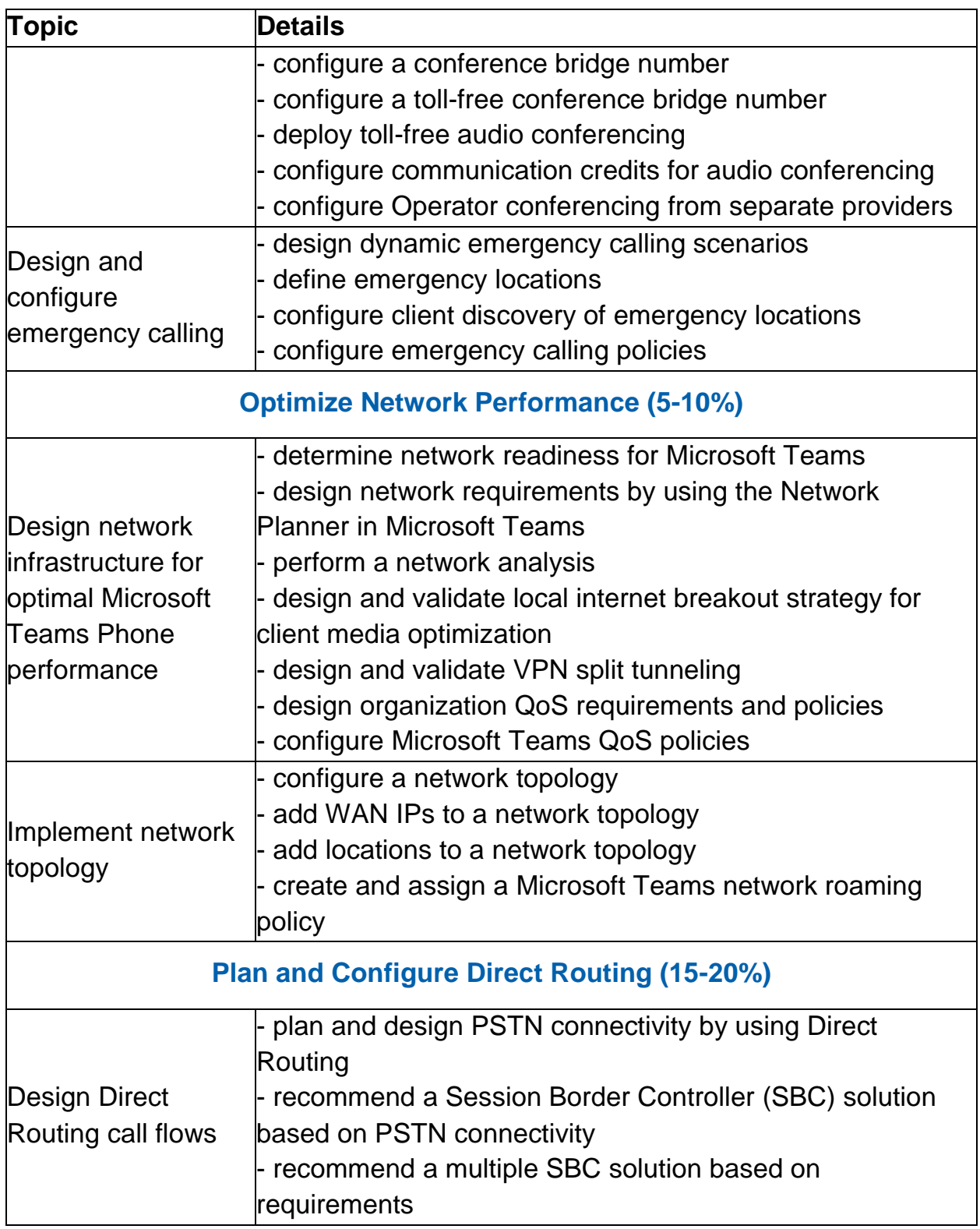

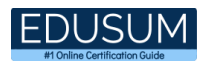

<span id="page-5-0"></span>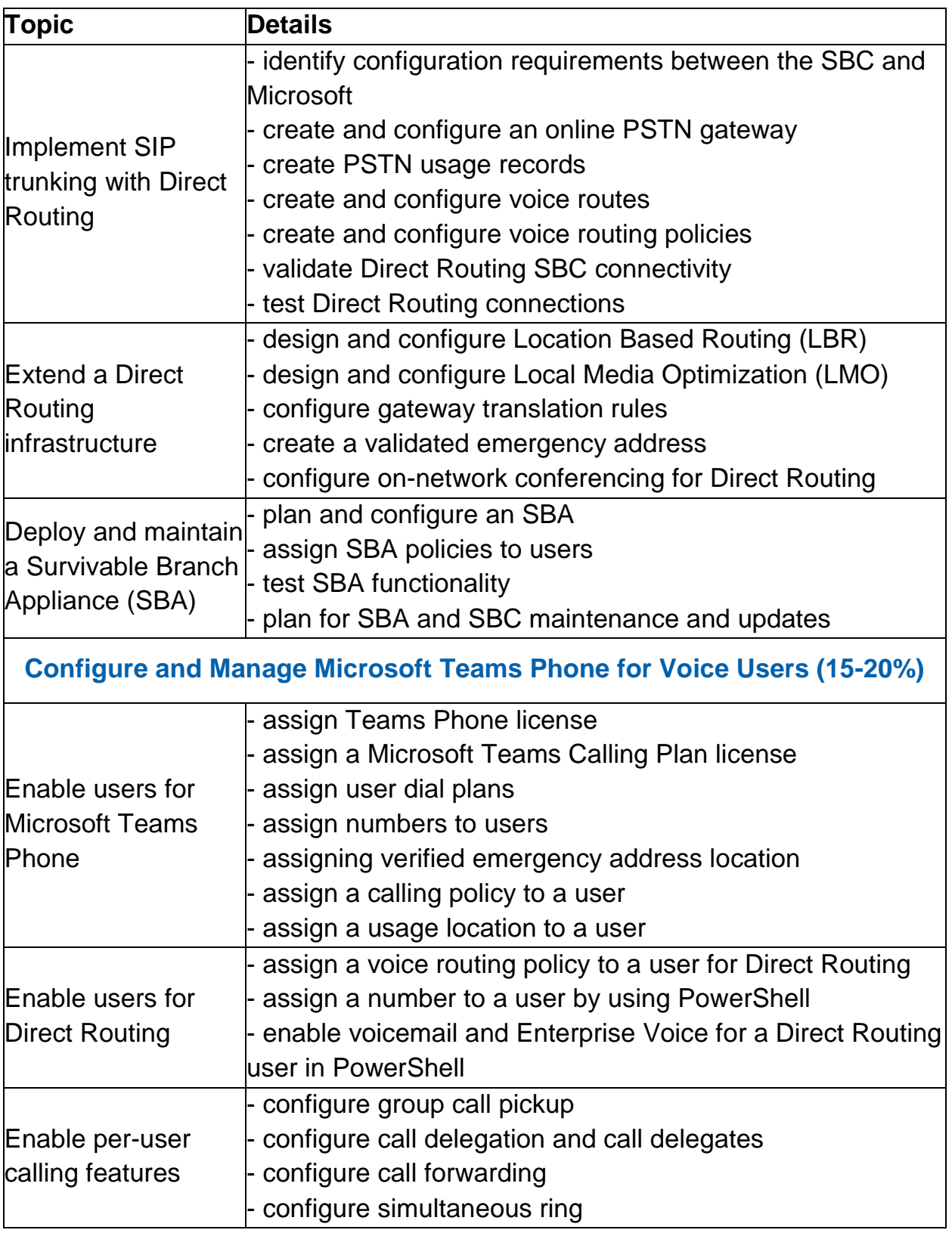

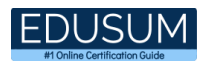

<span id="page-6-0"></span>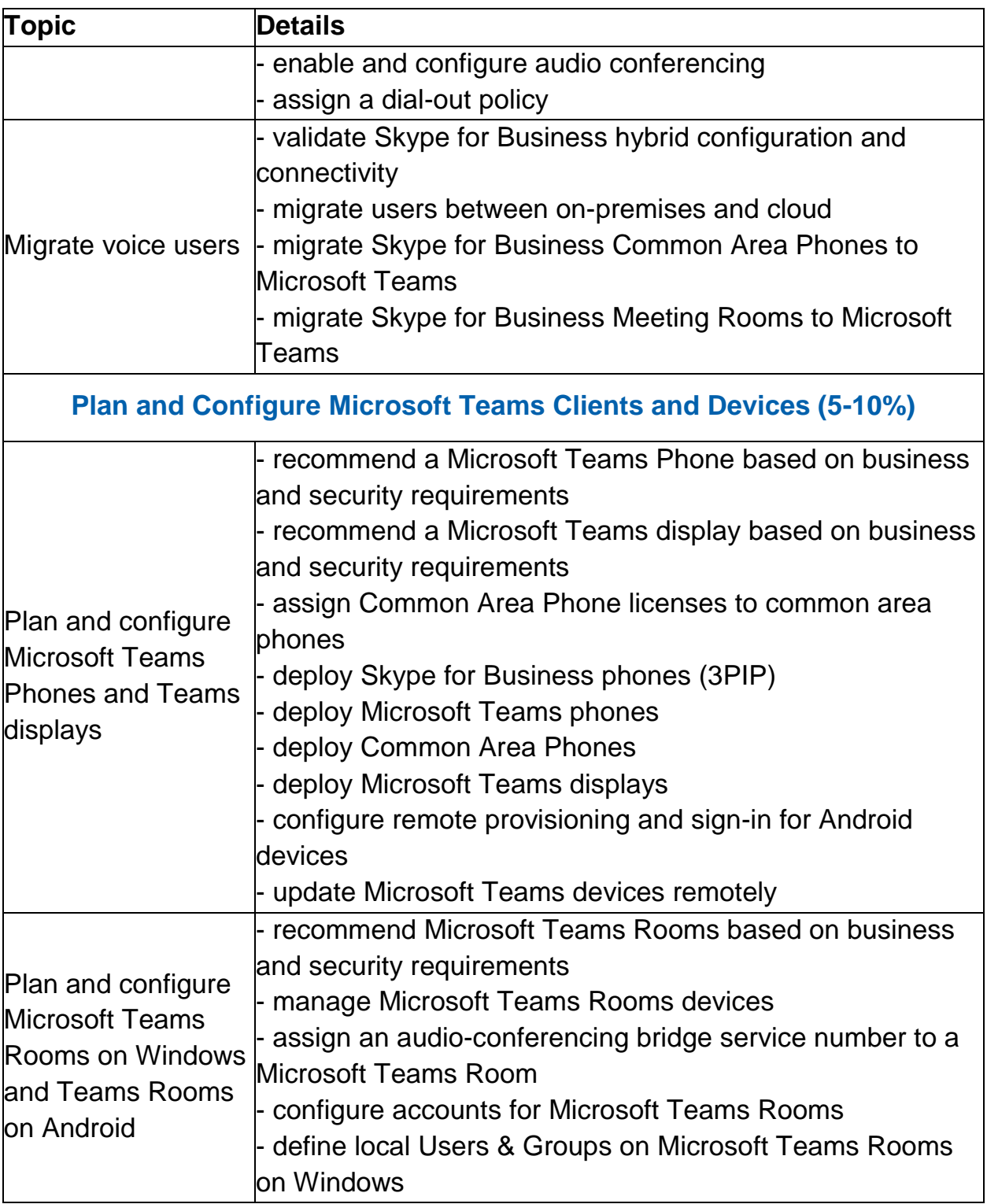

<span id="page-7-0"></span>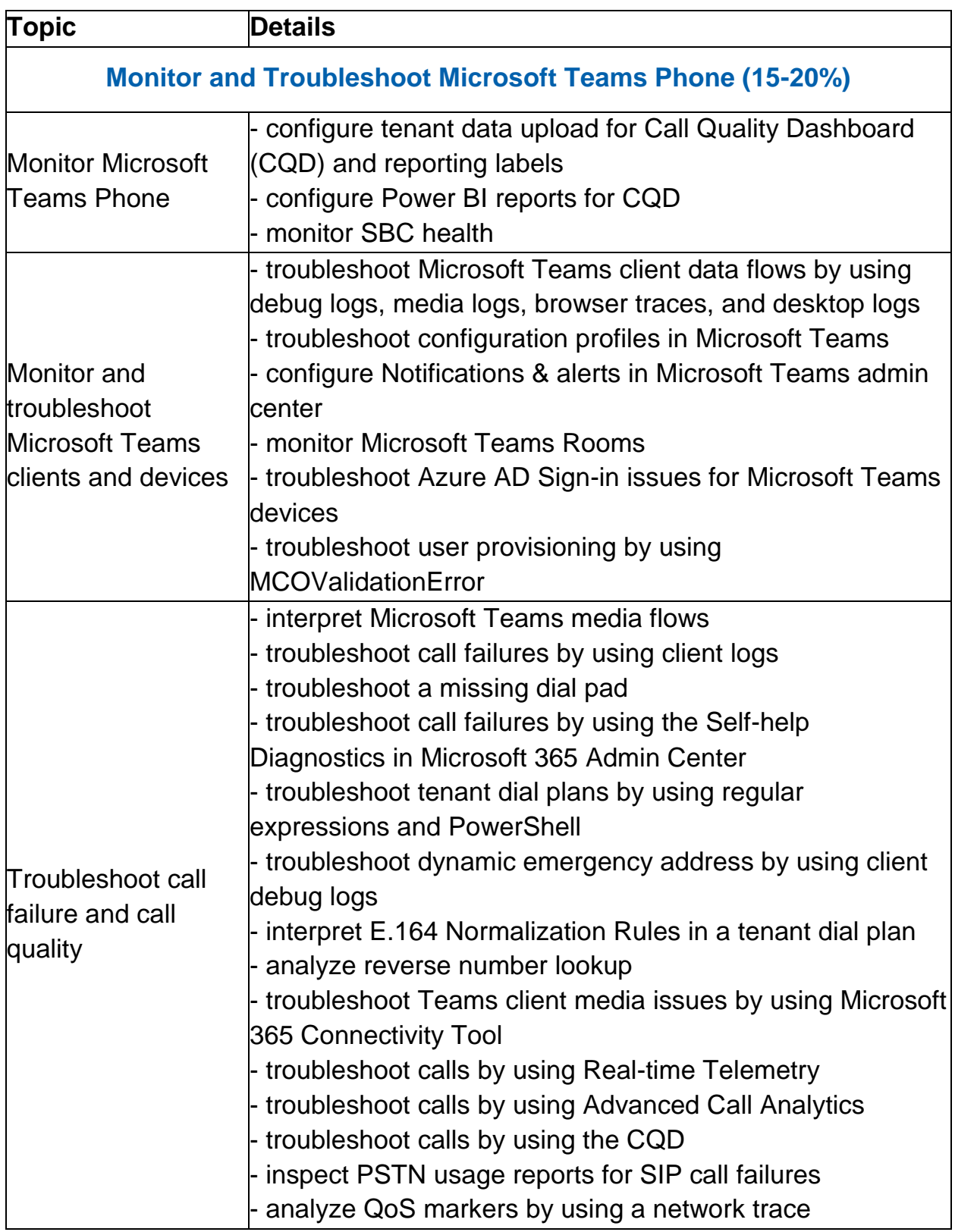

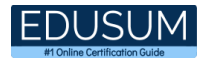

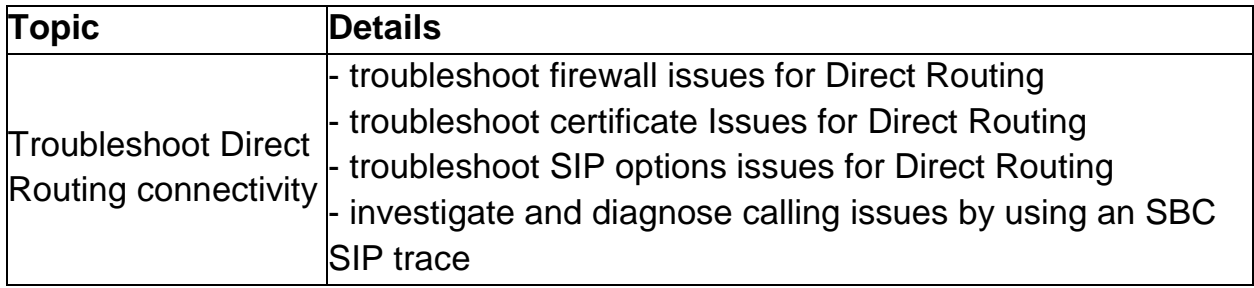

# <span id="page-8-0"></span>Broaden Your Knowledge with Microsoft MS-720 Sample Questions:

Question: 1

You have a Microsoft Lync Server 2013 deployment. Some users use Enterprise Voice. You plan to migrate to Microsoft Teams. You need to design a migration solution. The solution must minimize the impact on end users during the migration.

What should you include in the solution?

- a) Migrate all users directly from Lync Server 2013 to Teams.
- b) Migrate the Enterprise Voice users from Lync Server 2013 to Microsoft Skype for Business Server 2019. and then migrate the Enterprise Voice users to Teams.
- c) Migrate all other users directly from Lync Server 2013 to Teams.
- d) Perform an in-place upgrade from Lync Server 2013 to Microsoft Skype for Business Server 2015, and then migrate all users to Teams.

**Answer: d**

Question: 2

You have a Microsoft Teams Phone deployment. You have a PBX that connects to the PSTN by using an E1/T1 Primary Rate interface (PRI).

You plan to migrate to Direct Routing by using the existing PSTN services. What should you install upstream of the PBX?

- a) a physical Session Border Controller (SBC)
- b) an FXO SIP Analog Telephony Adapter (ATA)
- c) a virtual Session Border Controller (SBC)
- d) a Session Border Controller (SBC) in Azure

**Answer: a**

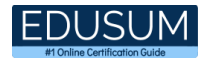

#### Question: 3

Your company uses Microsoft Skype for Business Server 2015 and Enterprise Voice as the PSTN solution. You plan to migrate all users to Microsoft Teams Calling Plans. You will decommission Skype for Business Server after the migration is complete.

You need to ensure that all the users retain their current phone number once the migration is complete. The solution must minimize the downtime of PSTN features for each user. What should you do first?

- a) From the Microsoft 365 admin center, purchase Communications Credits for all the users.
- b) Schedule a port order for the phone numbers of all the users.
- c) From the Microsoft Teams admin center, order phone numbers for all the users.
- d) Migrate all the users to Teams.

#### **Answer: b**

#### Question: 4

You need to prevent a specific user from calling international phone numbers from within a Microsoft Teams meeting. What should you do?

- a) Assign a domestic-only calling plan to the user.
- b) Assign a tenant dial plan to the user.
- c) Disable Enterprise Voice for the user
- d) Assign a dial-out policy to the user.
- e) Remove Communications Credits from

**Answer: e**

#### Question: 5

You create a network region Region1 in Microsoft Teams. You are adding a network site to Region1. The site has a 1.5-Mb connection.

You need to ensure that all users at the site have a good voice experience. What should you do?

- a) Create and assign a Teams Network Roaming Policy that has IP video disabled.
- b) Assign the Region1 users a meeting policy that has a media bit rate of 1,500 Kbps.
- c) Run the Microsoft 365 network connectivity test tool.
- d) Tag all traffic with a DSCP value of 46.

#### **Answer: a**

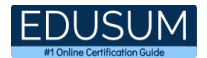

#### Question: 6

Once Direct Routing is deployed, you need to prepare the environment to support a reams SBA in the Vancouver facility. The solution must meet the technical requirements.

Which three actions should you perform?

Each correct answer presents part of the solution. NOTE: Each correct selection is worth one point.

- a) Run the New-CsTeMsSurvivablcBranchAppliancc Cmdlet.
- b) Enroll the SBA server in Microsoft Intune.
- c) Register an application in Azure Active Directory (Azure AD).
- d) Configure the SBC for call forking.
- e) Configure the S8C for media bypass.
- f) Enable ForwardPAI on the online voice gateway.

**Answer: a, b, d**

#### Question: 7

You have Microsoft Teams Phone handsets. You need to receive an alert when a handset of an executive goes offline. What should you do in the Microsoft Team admin center?

- a) Create a configuration profile for IP phones.
- b) Create a Teams app setup policy and assign the policy to all executives.
- c) Register the handsets by using remote provisioning.
- d) Modify the device state rule.

**Answer: d**

#### Question: 8

You have a Microsoft Teams Phone deployment that uses Direct Routing. You create a new Teams user named User1. You need to enable User1 as an agent in a call queue.

What should you do first?

- a) Assign a dial plan to User1.
- b) Assign a phone number to User1.
- c) Enable hosted voicemail for User1.
- d) Enable Enterprise Voice for User1.

**Answer: d**

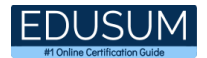

#### Question: 9

You are deploying Microsoft Skype for Business 3PIP phones to remote sites for use with Microsoft Teams. You need to sign each 3PIP phone in to Teams

What are two possible ways to achieve the goal?

Each correct answer presents a complete solution. NOTE: Each correct selection is worth one point.

- a) From the Microsoft Teams admin center, remotely provision a new device.
- b) From the device, instruct a local user to sign in from a computer that connects to the device by using a USB cable.
- c) From the device, instruct a local user to sign in by using the device itself.
- d) From the device, instruct a local user to use the direct inward dial (DID) number and PIN of the assigned account.
- e) From the device, instruct a local user to sign in from the web.

#### **Answer: c, e**

#### Question: 10

In the Microsoft Call Quality Dashboard, you discover an increasing trend of poor-quality calls. You need to implement a solution to identify problematic sites.

Which two actions should you perform?

Each correct answer presents part of the solution. NOTE: Each correct selection is worth one point.

- a) Run the CQD User Feedback (Rate My Call) Report.
- b) Create a building data file.
- c) Upload a file to the Tenant Data Upload page.
- d) Upload a file to the Reporting Labels page.
- e) Create an endpoint data file.
- f) Install the Power Bl connector for Call Quality Dashboard (CQD).

**Answer: b, c**

# <span id="page-12-0"></span>Avail the Study Guide to Pass Microsoft MS-720 Microsoft Teams Voice Engineer Exam:

- Find out about the MS-720 syllabus topics. Visiting the official site offers an idea about the exam structure and other important study resources. Going through the syllabus topics help to plan the exam in an organized manner.
- Once you are done exploring the **MS-720 [syllabus](https://www.edusum.com/microsoft/microsoft-teams-voice-engineer-exam-syllabus)**, it is time to plan for studying and covering the syllabus topics from the core. Chalk out the best plan for yourself to cover each part of the syllabus in a hassle-free manner.
- A study schedule helps you to stay calm throughout your exam preparation. It should contain your materials and thoughts like study hours, number of topics for daily studying mentioned on it. The best bet to clear the exam is to follow your schedule rigorously.
- The candidate should not miss out on the scope to learn from the MS-720 training. Joining the Microsoft provided training for MS-720 exam helps a candidate to strengthen his practical knowledge base from the certification.
- Learning about the probable questions and gaining knowledge regarding the exam structure helps a lot. Go through the **MS-720 [sample questions](https://www.edusum.com/microsoft/microsoft-teams-voice-engineer-ms-720-certification-sample-questions)** and boost your knowledge
- Make yourself a pro through online practicing the syllabus topics. MS-720 practice tests would guide you on your strengths and weaknesses regarding the syllabus topics. Through rigorous practicing, you can improve the weaker sections too. Learn well about time management during exam and become confident gradually with practice tests.

# <span id="page-12-1"></span>Career Benefits:

● Passing the MS-720 exam, helps a candidate to prosper highly in his career. Having the certification on the resume adds to the candidate's benefit and helps to get the best opportunities.

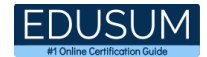

### **Here Is the Trusted Practice Test for the MS-720 Certification**

EduSum.Com is here with all the necessary details regarding the MS-720 exam. We provide authentic practice tests for the MS-720 exam. What do you gain from these practice tests? You get to experience the real exam-like questions made by industry experts and get a scope to improve your performance in the actual exam. Rely on EduSum.Com for rigorous, unlimited two-month attempts on the **MS-720 [practice](https://www.edusum.com/microsoft/ms-720-microsoft-teams-voice-engineer)  [tests](https://www.edusum.com/microsoft/ms-720-microsoft-teams-voice-engineer)**, and gradually build your confidence. Rigorous practice made many aspirants successful and made their journey easy towards grabbing the Microsoft 365 Certified - Teams Voice Engineer Expert.

**Start Online Practice of MS-720 Exam by visiting URL [https://www.edusum.com/microsoft/ms-720-microsoft-teams-voice](https://www.edusum.com/microsoft/ms-720-microsoft-teams-voice-engineer)[engineer](https://www.edusum.com/microsoft/ms-720-microsoft-teams-voice-engineer)**